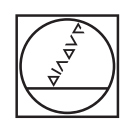

 $\odot$ 

T

# **HEIDENHAIN**

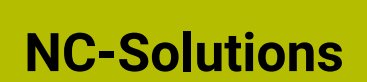

Takten eines Drehtischs

**NC-Programme der iTNC 530 kompatibel zu Nachfolgesteuerungen ändern**

**Deutsch (de) 10/2023**

## **Zusatzinformationen**

#### **Urheberrecht**

Sämtliche Mediendateien (z. B. Texte, Bilder, Grafiken, Videos), die im Rahmen der Schulung ausgehändigt oder zur Verfügung gestellt werden, einschließlich ihrer Teile sind urheberrechtlich geschützt.

Sofern die einzelne Mediendatei nicht ausdrücklich abweichende Regelungen enthält, gilt für die Nutzung Folgendes: Ohne schriftliche Einwilligung der DR. JOHANNES HEIDENHAIN GmbH dürfen die Mediendateien nicht an andere Personen (einschließlich anderer Mitarbeiter des Teilnehmerunternehmens) weitergegeben werden, nicht vervielfältigt, verändert, archiviert, auf einem Server gespeichert, in Newsgruppen einbezogen, in Online-Diensten benutzt, auf CD-ROMs oder anderen Datenträgern gespeichert oder in gedruckten Publikationen verwendet werden. Gleiches gilt für die Verwendung von Auszügen oder Teilen der Mediendateien. Ergänzend gelten die allgemeinen Nutzungsbedingungen für die Internet-Seiten von HEIDENHAIN.

Copyright © DR. JOHANNES HEIDENHAIN GmbH.

#### **Haftungsausschluss**

Eine Garantie für die Fehlerfreiheit, Genauigkeit und Vollständigkeit der Angaben kann die DR. JOHANNES HEIDENHAIN GmbH nicht übernehmen und schließt daher eine Haftung für Verluste oder Schäden jeder Art aus.

# **Inhalt**

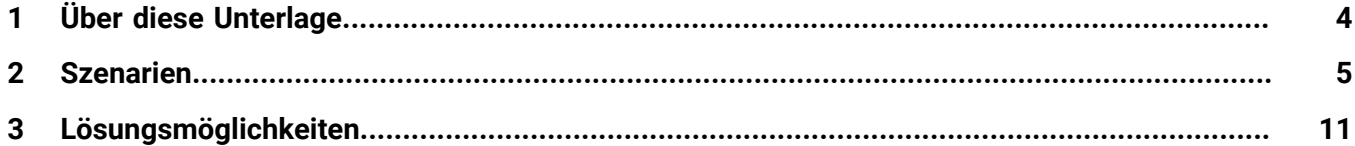

# <span id="page-3-0"></span>**1 Über diese Unterlage**

Diese Unterlage unterstützt Sie dabei, NC-Programme der iTNC 530 zur Taktung eines Drehtischs kompatibel für Nachfolgesteuerungen abzuändern.

Die NC-Funktionen zum Takten einer Drehachse haben sich bei den Nachfolgesteuerungen der iTNC 530 z. T. geändert und benötigen eine andere Vorgehensweise. Sie können die NC-Programme der iTNC 530 anpassen, um sie an allen Nachfolgesteuerungen zu verwenden.

Diese Unterlage enthält typische Szenarien, die eine angestellte Bearbeitung mit dem Takten eines Drehtischs kombinieren.

Details zu den verwendeten Funktionen enthalten die jeweiligen Benutzerhandbücher passend zur Software-Version Ihrer Steuerung.

#### **Notwendige Anpassungen**

Die in der Datenbank veröffentlichten NC-Programme sind Lösungsvorschläge. Bevor Sie die NC-Programme an einer Maschine verwenden, müssen Sie sie anpassen.

Anpassungen sind immer notwendig:

- bei Werkzeugen
- bei Schnittwerten
- bei Vorschüben
- bei der sicheren Höhe
- bei maschinenspezifischen Positionen (z. B. **M91**)
- bei Pfaden von Programmaufrufen

Einige NC-Programme sind abhängig von der Maschinenkinematik. Passen Sie diese NC-Programme vor dem ersten Testlauf an Ihre Maschinenkinematik an.

### <span id="page-4-0"></span>**2 Szenarien**

Sie können bestimmte NC-Funktionen kombinieren, um einen Drehtisch zu takten und z. B. angestellt zu bearbeiten. In diesem Fall verhalten sich die TNC 640 und TNC7 inkompatibel zur iTNC 530.

Diese Unterlage enthält folgende Szenarien:

- NC-Programm mit einer angestellten Bearbeitung **Weitere Informationen:** ["NC-Programm mit M128, Zyklus 7 und Zyklus 10",](#page-5-0) [Seite 6](#page-5-0)
- NC-Programm mit einer angestellten Bearbeitung und Vorpositionierung mit **PLANE**

**Weitere Informationen:** ["NC-Programm mit M128, Zyklus 7, Zyklus 10 und](#page-7-0) [PLANE SPATIAL", Seite 8](#page-7-0)

# <span id="page-5-0"></span>**2.1 NC-Programm mit M128, Zyklus 7 und Zyklus 10**

Wenn Sie eine angestellte Bearbeitung mithilfe einer Nullpunktverschiebung des Drehtischs programmieren, treten bei iTNC 530-Nachfolgesteuerungen Inkompatibilitäten auf:

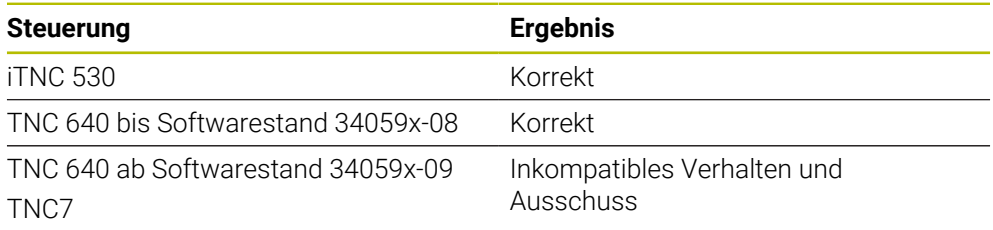

#### **NC-Beispiel**

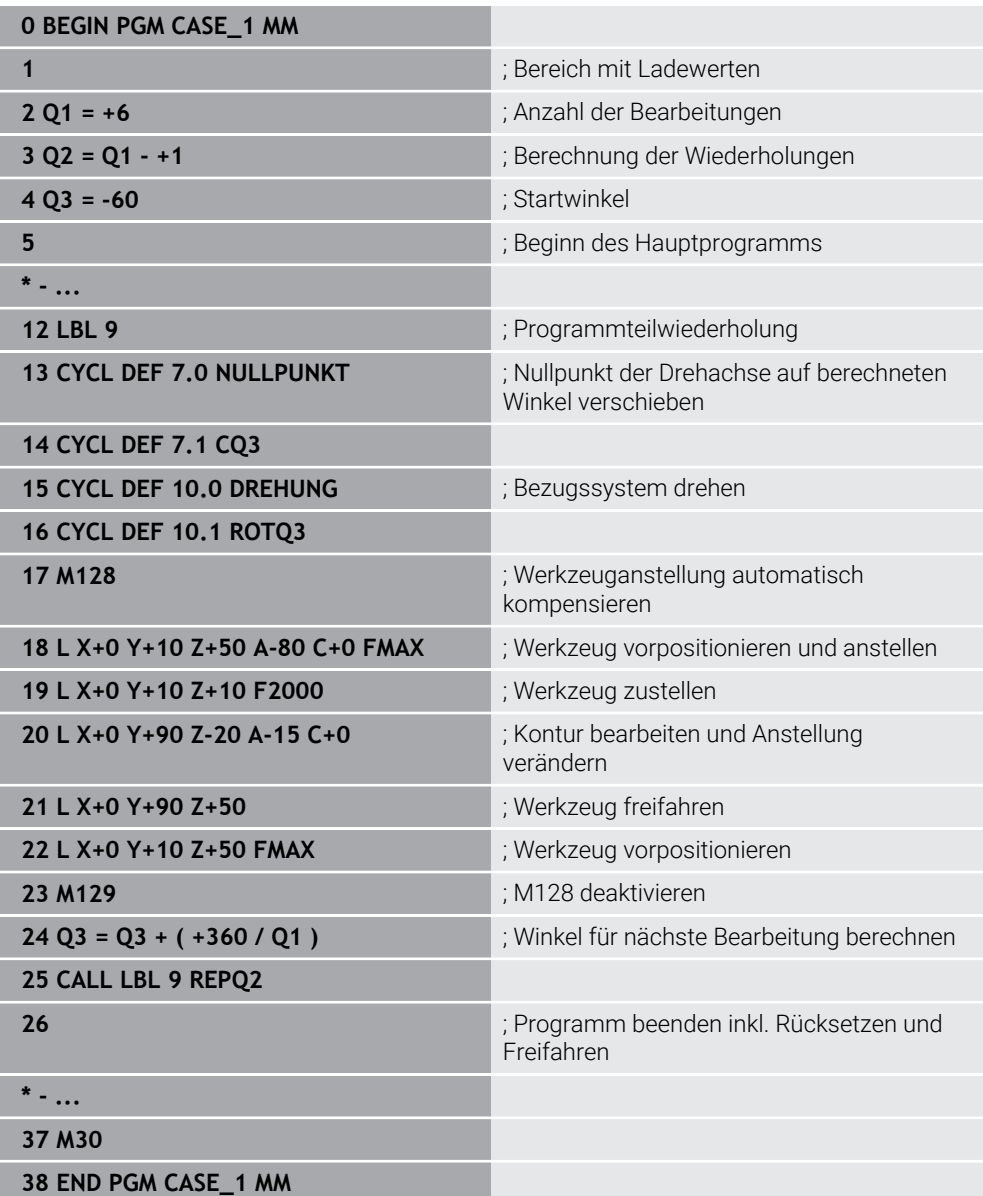

#### **Lösungsmöglichkeiten**

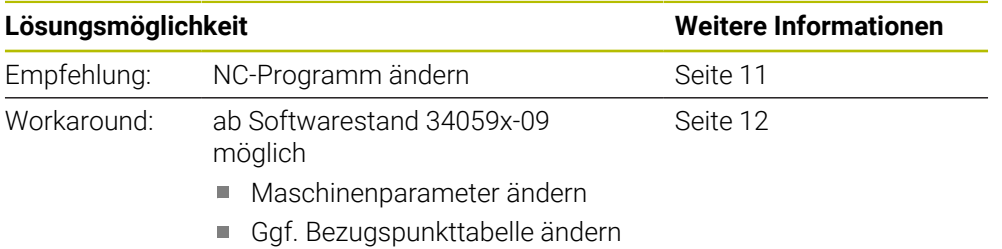

# <span id="page-7-0"></span>**2.2 NC-Programm mit M128, Zyklus 7, Zyklus 10 und PLANE SPATIAL**

Dieses Szenario enthält die identische Bearbeitung. Die **PLANE**-Funktion dient lediglich zum Vorpositionieren des Drehtischs.

Wenn Sie eine angestellte Bearbeitung mithilfe einer Nullpunktverschiebung des Drehtischs programmieren und mit **PLANE** vorpositionieren, treten bei iTNC 530- Nachfolgesteuerungen Inkompatibilitäten auf:

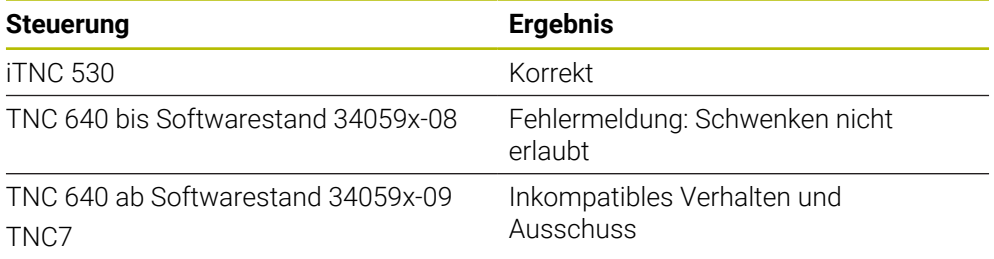

1

#### **NC-Beispiel**

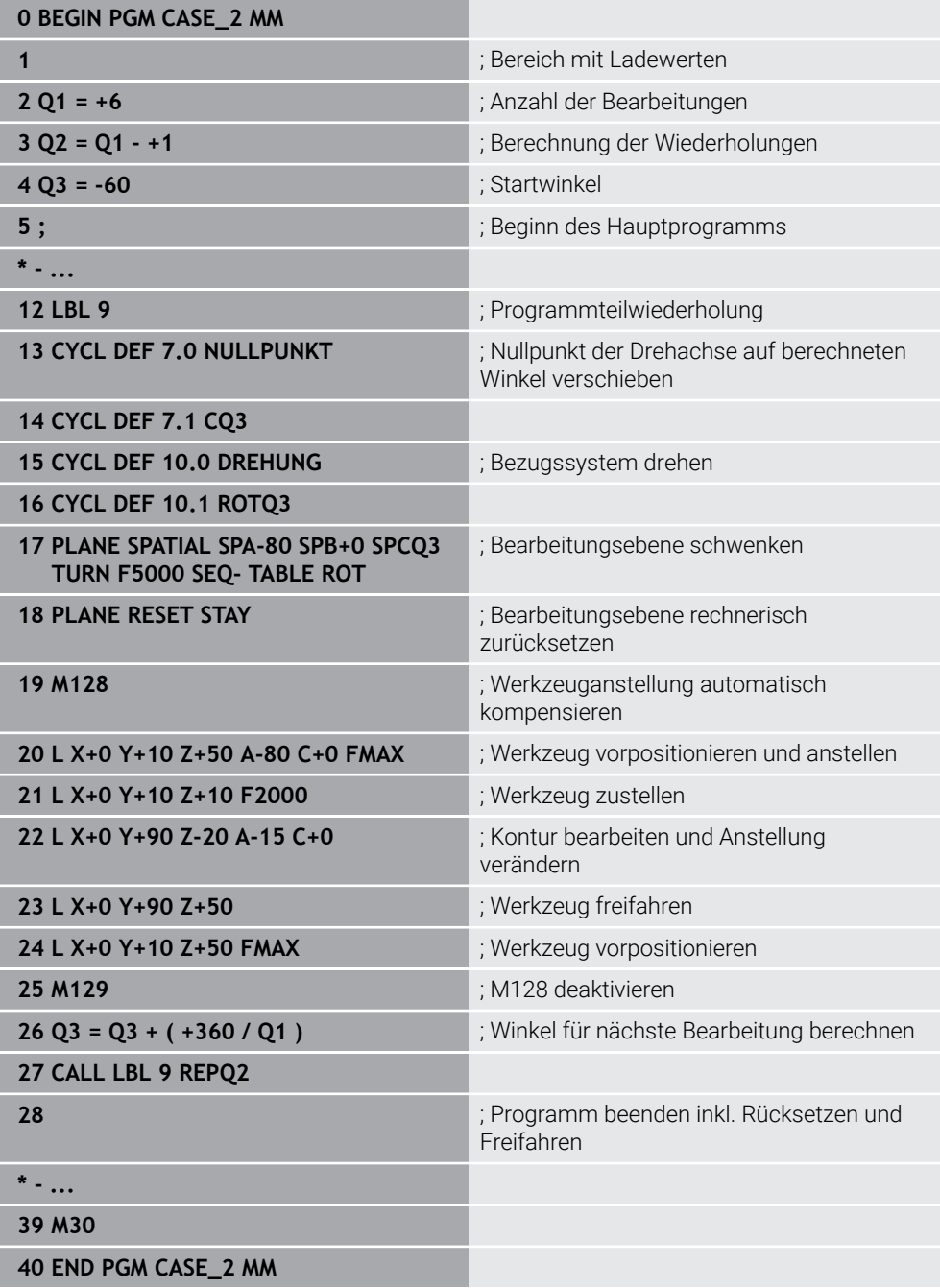

#### **Lösungsmöglichkeiten**

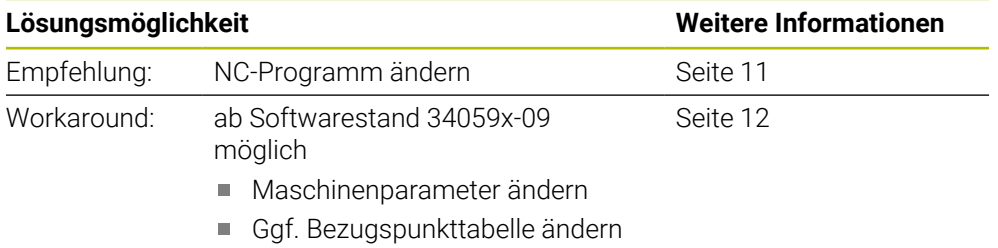

#### **Hinweis**

Damit in der Simulation gleichzeitig das Werkstück und die Maschine dargestellt werden kann, wurde mit der Software-Version 34059x-09 das Verhalten von Zyklus **7** in Zusammenhang mit einer Drehachse geändert. Zyklus **7** wirkt wie ein Offset-Wert der Drehachse. Mit beiden Funktionen wird das Werkstück auf dem Maschinentisch ausgerichtet.

## <span id="page-10-1"></span><span id="page-10-0"></span>**3 Lösungsmöglichkeiten**

## **3.1 NC-Programm ändern**

Wenn Sie das NC-Programm ändern, verhalten sich die Nachfolgesteuerungen identisch.

#### **Maßnahmen**

- **PLANE**-Funktionen mit Raumwinkeln für folgende Funktionen verwenden:
	- Bearbeitungsebene schwenken oder Werkzeug anstellen
	- Drehachse takten
- **FUNCTION TCPM** mit Raumwinkeln verwenden, um die Werkzeuganstellung zu verändern
- Nullpunktverschiebung für die getaktete Drehachse entfernen

#### **NC-Beispiel**

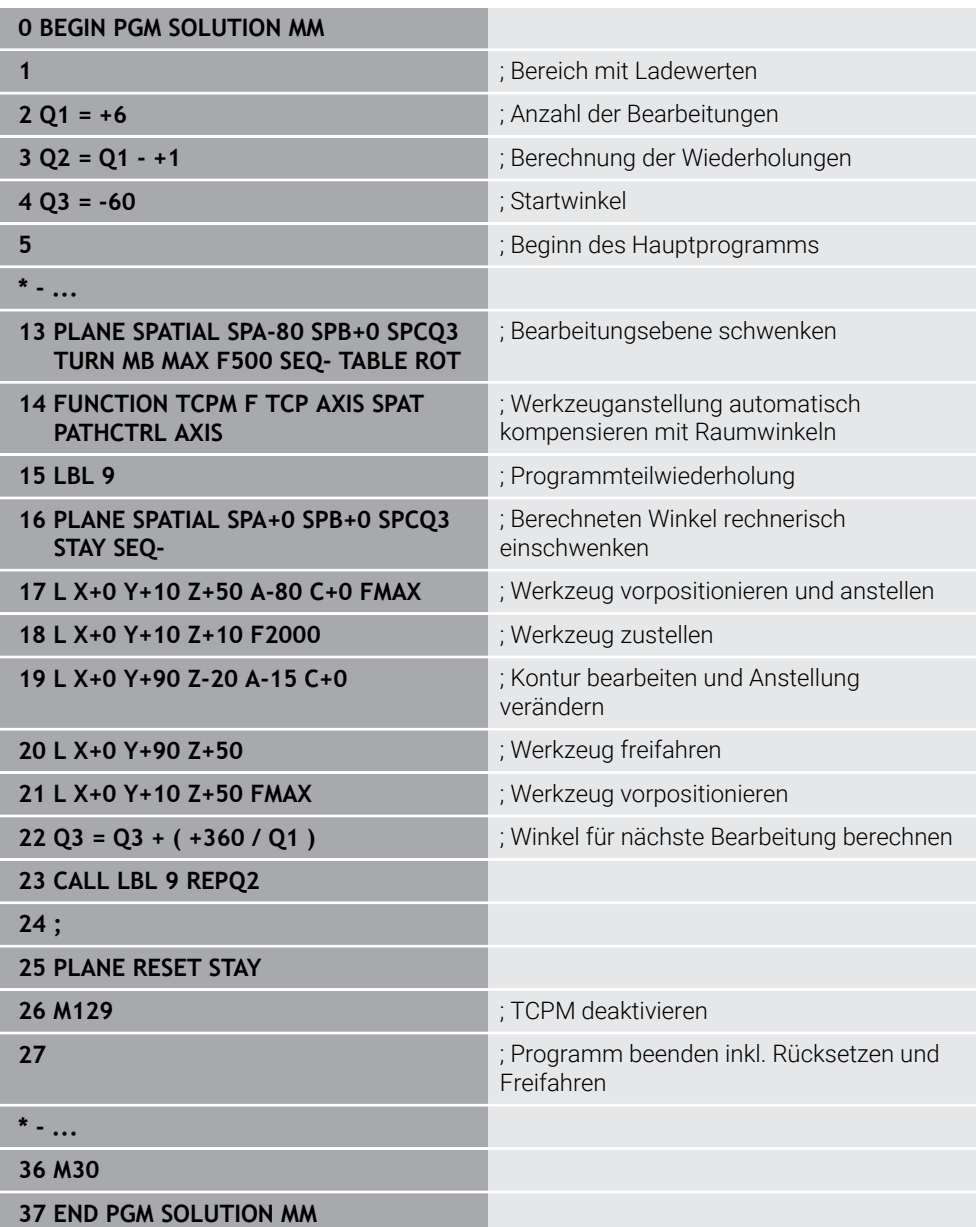

## <span id="page-11-0"></span>**3.2 Maschinenparameter ändern**

Der Maschinenparameter **presetToAlignAxis** muss durch den Maschinenhersteller geändert oder für die Änderung durch den Maschinenbediener freigegeben werden.

Wenn der Maschinenparameter **presetToAlignAxis** für die Drehachse zu **FALSE** geändert wird, berücksichtigt die Steuerung Offset-Werte während der Abarbeitung nicht. Dadurch können andere NC-Programme zu einem fehlerhaften Resultat führen.

#### **Maßnahmen**

 $\mathbf i$ 

- Maschinenparameter ändern
	- Wenn der Maschinenhersteller den Maschinenparameter ändert, müssen Sie die Einstellung auch bei anderen NC-Programmen berücksichtigen. oder
	- Wenn der Maschinenparameter für Anwender freigeschaltet ist, müssen Sie vor dem Wechseln von NC-Programmen den Maschinenparameter prüfen und ggf. anpassen.
- Bezugspunkttabelle prüfen

#### **Lösung**

- Maschinenparameter **presetToAlignAxis** (Nr. 300203) wie folgt ändern: **presetToAlignAxis\_C = FALSE**
- Bezugspunkttabelle prüfen und ggf. wie folgt ändern: **C\_OFFS** = 0

#### **Hinweis**

Mit **CFGREAD** können Sie den Wert des Maschinenparameters abfragen.